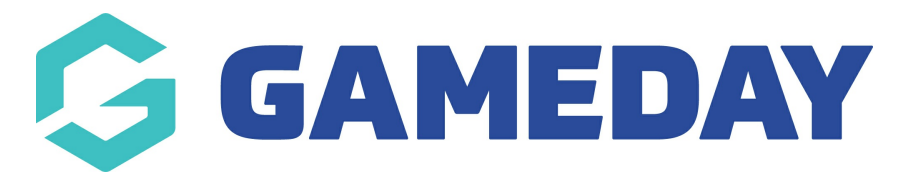

## **How do I manually add a new member record?**

Last Modified on 27/11/2023 11:13 am AEDT

GameDay allows administrators to manually add members to the membership database through the back-end admin portal.

To add a manual member record:

1. On the left-hand menu, click **MEMBERS**

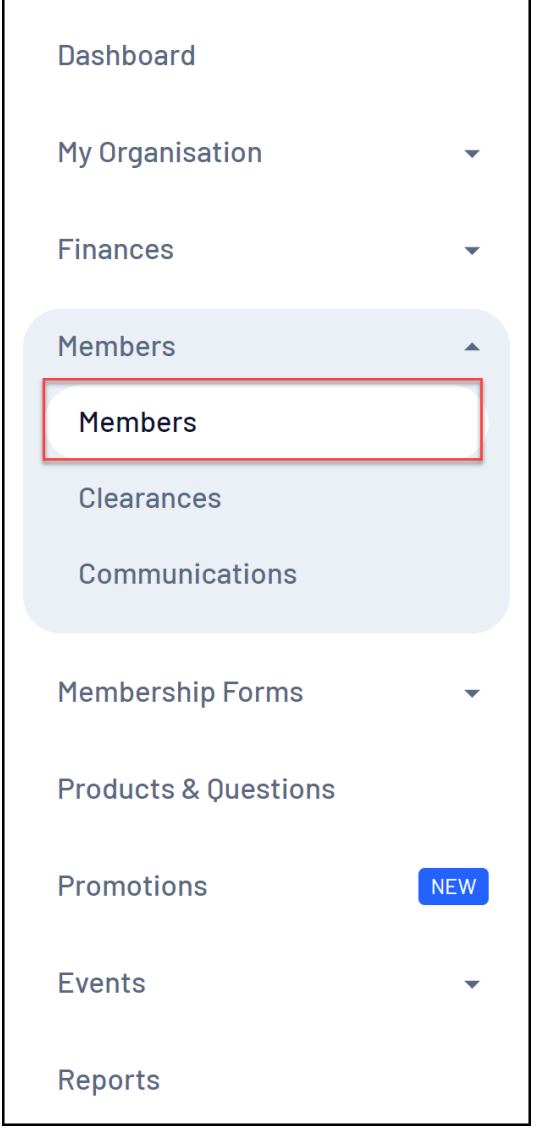

2. On the **Member List** tab, click **CREATE NEW MEMBER**

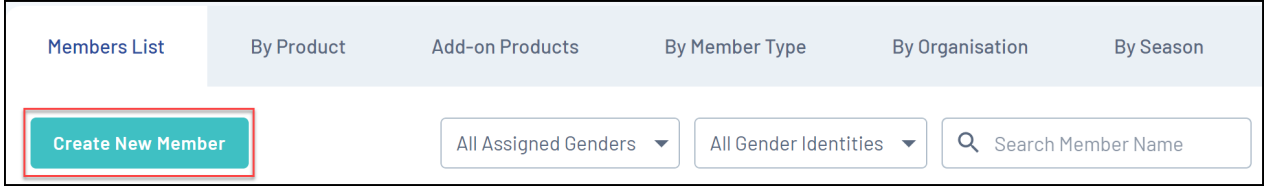

3. Enter the member's basic and contact details, then click **SAVE**

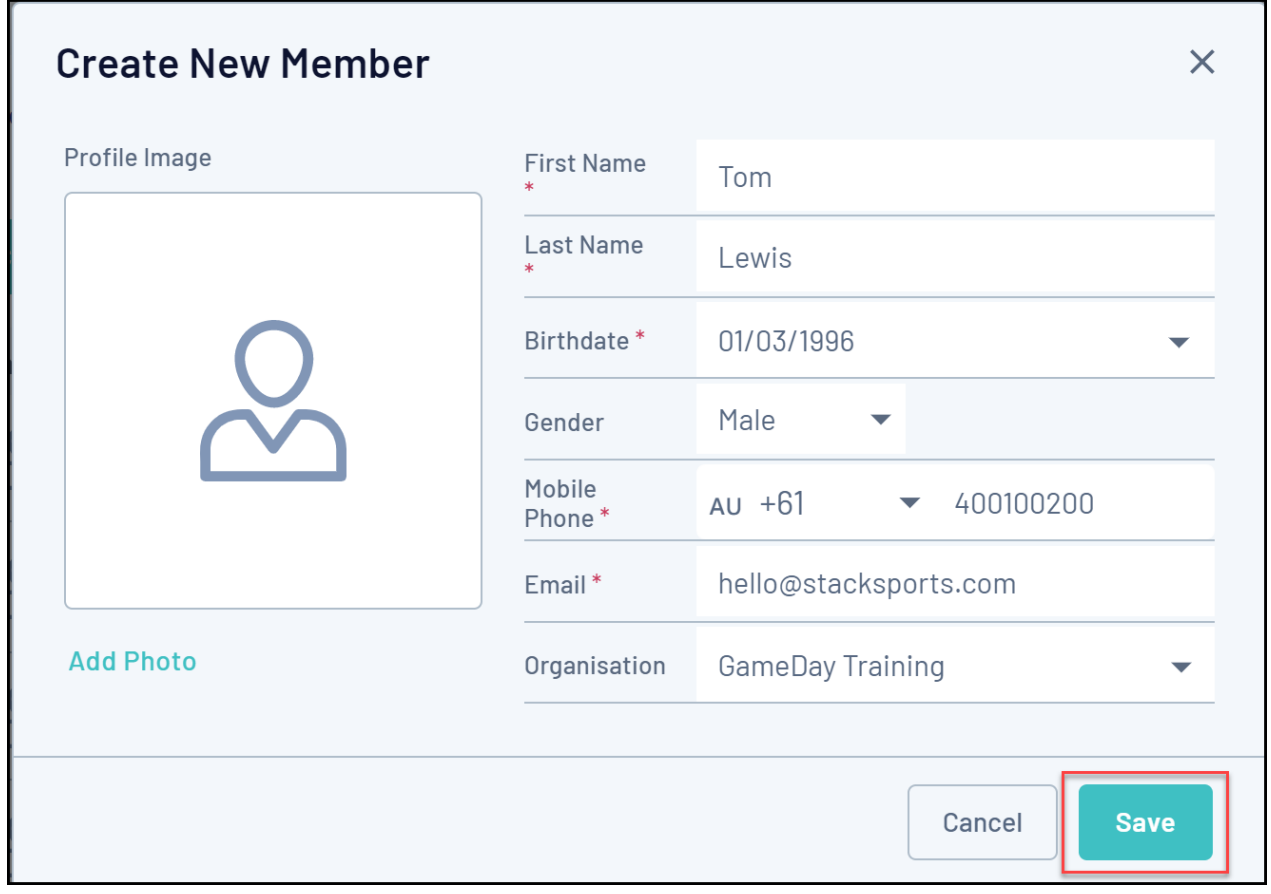

You will then have a record of the member that can be accessed directly through GameDay

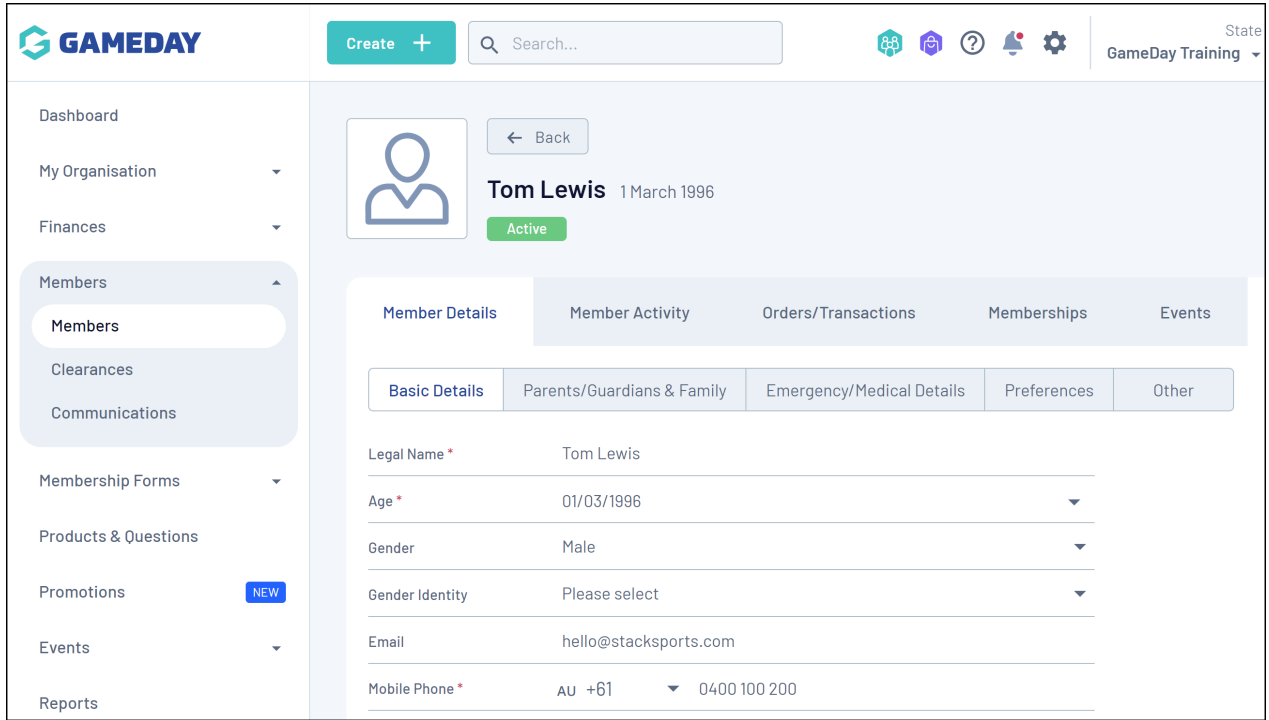

## **Related Articles**